# Projektowanie aplikacji bazodanowych w .NET Wykład 1

Paweł Rajba

Instytut Informatyki Uniwersytet Wrocławski

Paweł Rajba [Projektowanie aplikacji bazodanowych w .NET](#page-78-0)

つくへ

<span id="page-0-0"></span>∍

# Plan wykładu

- Wprowadzenie do ADO.NET
- Nawiązywanie połączenia
- Wykonywanie kwerend
- Przeglądanie wyniku zapytania
- Parametryzacja kwerend
- Obiekty DataSet, DataTable, DataRelation, Scalanie danych
- Obiekt DataAdapter
- **•** Transakcje
- <span id="page-1-0"></span>Visual Studio 2008 i ADO.NET

- Pozwala aplikacjom na dostęp do baz danych
- Tworzy przestrzeń nazwa System.Data
- ADO.NET składa się z dwóch części:
	- dostawców danych i obiektu DataSet
- **•** Dostawcy danych
	- dla SQL Server, przestrzeń nazw System.Data.SqlClient
	- dla OLEDB, przestrzeń nazw System.Data.OleDb
	- dla ODBC, przestrzeń nazw System.Data.Odbc
	- dla Oracle
		- System.Data.OracleClient sterownik MS
		- Oracle.DataAccess.Client sterownik Oracle
	- Dostawcy dedykowani (SQL Server i [Ora](#page-1-0)c[le](#page-3-0) [s](#page-1-0)[ą](#page-2-0) [w](#page-3-0)[y](#page-1-0)[d](#page-2-0)[ajn](#page-78-0)[ie](#page-1-0)[j](#page-2-0)[si\)](#page-78-0)

<span id="page-2-0"></span>つくい

- Kilka słów o sterownikach do Oracle Database
	- Oracle zaleca używania ich sterownika, ponieważ:
		- Sterownik Oracle daje większe możliwości
		- Sterownik MS jest deprecated (wg MS)

*http://www.oracle.com/technology/tech/dotnet/msoc/index.html*

Prawdopodobnie MS w ogóle wycofa się z rozwoju sterownika

*http://adtmag.com/articles/2009/06/16/microsoft-kills-oracle-data-provider-for-*

*adonet.aspx*

Więcej o sterowniku Oracle'a:

*http://www.oracle.com/technology/tech/windows/odpnet/faq.html*

4 17 18

<span id="page-3-0"></span>in a market man

- Cztery główne składowe
	- Connection, Command, DataReader, DataAdapter
- **•** Typowy scenariusz użycia
	- połączenia się bazą danych,
	- wykonywania poleceń
	- i pobierania wyników.
- Dwa tryby działania
	- **Tryb połączeniowy: DataReader**
	- Tryb bezpołączeniowy: DataAdapter

つくい

DataAdapter ma zdefiniowane komendy

- SELECT,
- INSERT.
- UPDATE,
- DELETE,

które służą do synchronizacji bazy danych z obiektem DataSet

- DataSet
	- Składa się z DataTables, Relations i Constraints
	- Służy do reprezentacji stanu bazy danych (lub jej fragmentu)

つくい

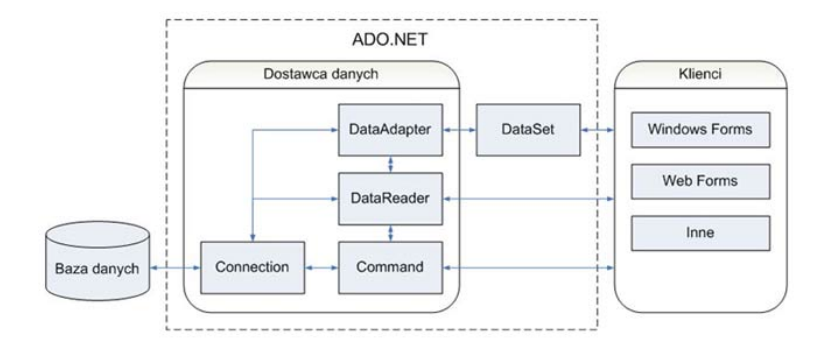

*Źródło: http://www.microsoft.com/poland/developer/net/programowanie/dostep do baz.mspx*

イロト イ押 トイヨ トイヨト

 $\equiv$ 

**•** Interfejsy czterech głównych składowych:

- IDbConnection
- IDbCommand
- **a** IDataReader
- IDbDataAdapter
- **Implementacje mają odpowiednie przerostki** 
	- Sql\*, OleDb\*, Oracle\*, Odbc\*
- **•** Interfejsy są dostępne w przestrzeni nazw System.Data

Dzięki interfejsom możemy pisać uniwersalny kod

```
public IDataReader getData(con As IDbConnection)
{
    IDbCommand cmd = con.CreateCommand();
    cmd.CommandText = "SELECT * FROM Customers";
    IDataReader reader = cmd.ExecuteReader();
    return reader;
}
```
つくへ

# Nawiązywanie połączenia

Korzystamy z implementacji interfejsu IDbConnection

- dla SQL Server SqlConnection,
- dla Oracle OracleConnection.
- Do określenia lokalizacji bazy danych podajemy odpowiedni *connection string*, w którym definiujemy parametry:
	- Data source,
	- Initial Catalog,
	- Integrated Security,
	- User Id, Password,
	- **Connection Timeout.**

- Obiekty Connection udostępniają zdarzenia
	- StateChange odpalane, gdy połączenie zmieni stan z zamkniętego na otwarte i odwrotnie.
	- InfoMessage odpalane, gdy *provider* wysyła ostrzeżenie lub komunikat informacyjny do klienta.
- Jeśli szukamy właściwego *connection string*, warto zajrzeć na
	- http://www.connectionstrings.com/
	- http://www.codeproject.com/cs/database/sql in csharp.asp

- Korzystamy z implementacji interfejsu IDbCommand
	- w naszych rozważaniach będzie to *SqlCommand*
- Definiujemy rodzaj zapytania poprzez ustawienie SqlCommand.CommandType na
	- CommandType.Text tekst zapytania (domyślne)
	- CommandType.TableDirect nazwa tabeli, z której zostaną zwrócone kolumny (niezaimplementowane)
	- CommandType.StoredProcedure nazwa procedury składowanej

# Wykonywanie kwerend

- Tworzymy obiekt klasy SqlCommand jednym z 4 konstruktorów
- Ważniejsze właściwości obiektu SqlCommand
	- Connection
	- CommandText
	- Parameters
	- **Transaction**
- Do wykonania zapytania mamy metody
	- ExecuteNonQuery()
	- ExecuteReader()
	- ExecuteScalar()
	- ExecuteXmlReader() (tylko SqlCommand)

∍

## Metoda **ExecuteNonQuery**

- Służy do wykonywania zapytań typu insert, update, delete
- Wynik to liczba wierszy, których dotyczyło zapytanie
- Dla zapytań innego niż wymienionego wyżej typu zwracane jest -1

### Metoda **ExecuteReader**

- Służy do pobrania pełnego wyniku zapytania
- Wynik to obiekt implementujący interfejs IDataReader
	- my będziemy używać obiektów SqlDataReader

### Metoda **ExecuteReader** (c.d.)

- Wykonując metodę możemy opcjonalnie podać argument typu CommandBehavior o następujących stałych
	- CloseConnection zamknięcie DataReader-a powoduje zamknięcie skojarzonego z nim połączenia
	- SequentialAccess pozwala odczytywać dane sekwecyjnie na poziomie kolumn za pomocą metod GetChars i GetBytes
		- Przydatne przy obsłudze danych typu BLOB (np. obrazków)
		- Opis tego, jak z skorzystać jest na stronie pod adresem: http://www.developers.ie/ShowArticle.aspx?id=b7a73799-3965-4c0b-b7ad-943aa4dde944

 $\mathcal{A} \leftarrow \mathcal{A} \leftarrow \mathcal{A} \leftarrow \mathcal{A} \leftarrow \mathcal{A} \leftarrow \mathcal{A}$ 

つくい

Metoda **ExecuteReader** (c.d.)

- CommandBehavior c.d.
	- SchemaOnly pobierana jest tylko informacja o kolumnach bez pobierania danych
		- co można pobrać jest dostępne na stronie pod adresami: http://msdn2.microsoft.com/en-us/library/system.data.idatareader.getschematable.aspx http://msdn2.microsoft.com/en-us/library/system.data.sqlclient.sqldatareader.getschematable.aspx
	- SingleResult pobierany jest jeden ResultSet
	- SingleRow pobierany jest pojedynczy wiersz wyniku

 $\mathcal{A}$  and  $\mathcal{A}$  . The set of  $\mathcal{B}$  is a set of  $\mathcal{B}$  is a set of  $\mathcal{B}$ 

### Metoda **ExecuteScalar**

- Służy do pobrania 1-go kolumny 1-go wiersza wyniku
- Używane zwykle do pobrania wyników funkcji agregujących
- Działa wydajniej niż ExecuteReader

#### Metoda **ExecuteXmlReader**

- Do zapytania musimy dopisać FOR XML AUTO, XMLDATA
- Metoda zwraca obiekt klasy XmlReader
- Więcej informacji można dostać na stronie pod adresem http://msdn2.microsoft.com/en-us/library/system.data.sqlclient.sqlcommand.executexmlreader(vs.80).aspx

 $\ldots$  . . . . . . . . . .

 $QQ$ 

# Przeglądanie wyniku zapytania

- Wynik jest reprezentowany przez obiekt klasy SqlDataReader
	- Zwracany przez metodę ExecuteReader
- **SqlDataReader może zawierać wyniki kilku zapytań**
- Metoda reader.Read() pobiera kolejne rekordy wyniku
- Metoda reader.NextResult pobiera kolejny wynik
- Sposoby pobrania wartości pól danego wiersza
	- Poprzez metody Get*TYPE*(int) (numerowanie od 0)
	- Poprzez odwołanie reader[nr kolumny] (numerowanie od 0)
	- Poprzez odwołanie reader[nazwa kolumny]
- Na końcu należy pamiętać o zamknięciu poprzez metodę SqlDataReader.Close()

#### Krótka statystyka dotycząca wydajności odwołań

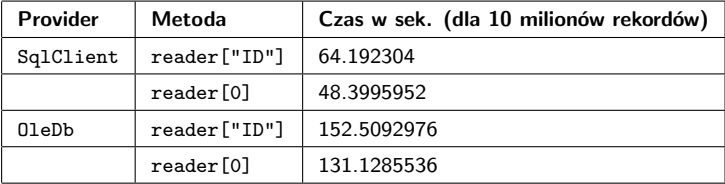

*Źródło: Bipin Joshi, et al., Professional ADO.NET Programming, Wrox*

Ogólny schemat przetwarzania wierszy wyników

```
do {
    while (result.Read()) {
       //Przetwarzanie wiersza
    }
} while (result.NextResult());
```
つくへ

∍

- Obiekt SqlCommand ma kolekcję Parameters
- Parametry są reprezentowane przez obiekty SqlParameter
- Domyślnie parametry są typu IN (mogą być też OUT i IN OUT)
- Parametry służą do obsługi zapytań, jak i wywołań procedur

- ConnectionExample
- ConnectionEvents
- ExecuteCommands
- ExecuteCommands2

 $\sim$   $\sim$ 

E

∍

医重变

#### **Wprowadzenie**

- Jest głównym komponentem w bezpołączeniowym modelu tworzenia aplikacji
- Zawiera tabele, relacje i więzy
- Umożliwia modyfikacje tych danych, a później synchronizację z bazą danych
- Używa XML-a jako formatu przesyłania danych

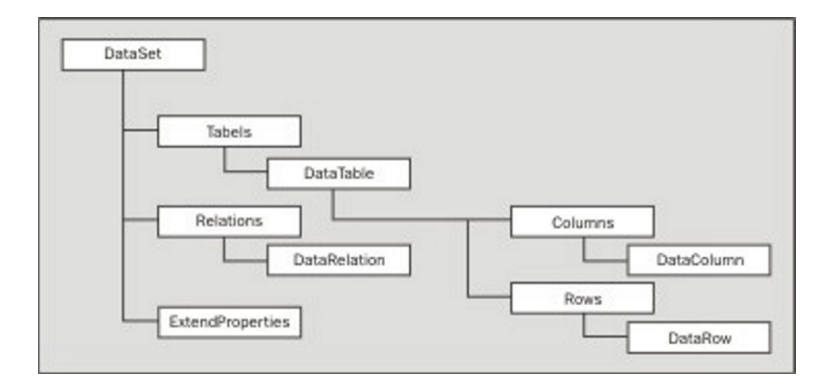

*Źródło: Bipin Joshi, et al., Professional ADO.NET Programming, Wrox*

メロメメ 御 メメ きょく モドー

目

**DataSet** składa się z

- Kolekcji tabel
	- Dostępna przez DataSet.Tables (DataTableCollection)
	- Zawiera zero lub więcej obiektów typu DataTable
	- DataTable reprezentuje pojedynczą tabelę
- **•** Kolekcji relacji
	- Dostępna przez DS.Relations (DataRelationCollection)
	- Zawiera zero lub więcej obiektów typu DataRelation
	- DataRelation reprezentuje relację typu *parent–child*
- **Kolekcji ExtendedProperties** 
	- Pary klucz/wartość, które można dowolnie definiować

 $2990$ 

化重新润滑脂

**DataTable** składa się z

- Kolekcji kolumn dostępnej przez DataTable.Columns (instancja klasy DataColumnCollection)
- Kolekcji wierszy dostępnej przez DataTable.Rows (instancja klasy DataRowCollection)
- Kolekcji ograniczeń dostępnej przez DataTable.Constraints (instancja klasy ConstraintCollection)

### **DataColumn**

- **Reprezentuje pojedynczą kolumnę**
- Możemy utworzyć jednym z 5-ciu konstruktorów
	- chociaż używać będziemy głównie dwuparametrowego: DataColumn(string columnName, Type dataType)
- Nową kolumnę możemy dodać do kolekcji na kilka sposobów
	- tabela.Columns.Add()
		- dodawane są kolumny o nazwach *Column1*, *Column2*, . . .
	- tabela.Columns.Add(Column c)
	- tabela.Columns.Add(string colName, Type dataType)

 $\ldots$  . . . . . . . . . .

 $QQ$ 

#### **DataRow**

- Reprezentuje pojedynczy wiersz
- Możemy dodać na dwa sposoby:
	- Za pomocą metody table.Rows.Add(lista\_wartosci)
	- Korzystając z metody table.NewRow()
		- Metoda zwraca DataRow o kolumnach odpowiadających schematowi table
		- Uzupełniamy wartości pól zwróconego rekordu
		- Dodajemy za pomocą metody table.Rows.Add(rekord)

つくへ

### **Zdarzenia**

- Możemy obsługiwać 6 następujących zdarzeń:
	- ColumnChanging, ColumnChanged
	- RowChanging, RowChanged
	- RowDeleting, RowDeleted
- Metody do obsługi powyższych zdarzeń mają jako parametry:
	- Obiekt DataColumnChangeEventArgs ze składowymi
		- Column, ProposedValue, Row
	- Obiekt DataRowChangeEventArgs ze składowymi
		- Action, Row

# Obiekt **DataTable**

#### **Więzy integralności**

- Mamy dwie klasy w przestrzeni System.Data
	- UniqueConstraint
	- **•** ForeignKeyConstraint
- Więzy są dostępne w DataTable.Constraints jako kolekcja ConstraintsCollection
- Wymuszenie sprawdzania więzów integralności jest określane przez właściwość DataSet.EnforceConstraints
- <span id="page-28-0"></span>Przy scalaniu danych, więzy są nakładane dopiero po scaleniu DataSet-ów
	- dzięki temu działa to szybciej, ponieważ sprawdzanie nie musi być przy każdym wierszu

### **Więzy integralności**

- Więzy są sprawdzane przy modyfikacji danych, w szczególności sprawdzanie wywołują metody:
	- DataSet.Merge, DataTable.LoadDataRow
	- DataRowCollection.Add, DataRow.EndEdit
	- DataRow.ItemArray
- Mamy dwa wyjątki do obsługi niepomyślnych sytuacji:
	- ConstraintException pojawi się wtedy, gdy wiąz zostanie naruszony (np. przy edycji danych)
	- InvalidConstraintException pojawi się wtedy, gdy chcemy uruchomić wiąz na danych, które tego wiązu nie spełniają (np. ustawiając EnforceCons[tra](#page-28-0)i[nt](#page-30-0)[s](#page-28-0) [na](#page-29-0)[tr](#page-1-0)[u](#page-2-0)[e\)](#page-78-0)

<span id="page-29-0"></span> $QQ$ 

### **Więzy integralności: UniqueConstraint**

- Ten rodzaj więzów gwarantuje unikalność wartość kolumn
	- dopuszcza wartość NULL
	- jeśli nie chcemy dopuszczać wartość NULL, możemy użyć PK lub ustawić kolumnom property AllowDBNull na false
- Tworzenie może się odbyć na dwa sposoby:
	- <sup>1</sup> tabela.kolumna.Unique = true
		- tylko w przypadku nakładania wiązu na jedną kolumnę
	- <sup>2</sup> UniqueConstraint c = new UniqueConstraint(coltab) tabela.Constraints.Add(c)

<span id="page-30-0"></span> $2990$ 

目

オート オート オート

### **Więzy integralności: ForeignKeyConstraint**

- Tworzy spójność danych pomiędzy tabelami *parent*-a i *child*-a
- Można tworzyć powiązania jedno- lub wielokolumnowe
- Właściwość AcceptRejectRule określa zachowanie przy wykonaniu metod AcceptChanges lub RejectChanges i ma wartości
	- Cascade, None
- Właściwości UpdateRule i DeleteRule określają zachowanie w momencie zmiany wiersza i mają wartości
	- Cascade, None, SetDefault, SetNull

#### **Więzy integralności: Tworzenie własnych więzów**

- Nie ma wbudowanych mechanizmów
- Możemy skorzystać ze schematu:
	- Tworzymy klasę, która będzie miała metodę M1 do sprawdzenia, czy wartość spełnia zadane kryteria
	- Dodajemy do klasy metodę M2, która sprawdza zawartość DataTable pod kątem zadanego kryterium
	- Napełniamy DataTable danymi
	- Odpalamy metodę M2
		- jeśli błąd, rzucamy wyjątek InvalidConstraintException
	- Tworzymy metodę do obsługi zdarzenia ColumnChanged, w której odpalamy metodę M1
		- $\bullet$  jeśli błąd, rzucamy wyjątek ConstraintException

(ロ) (何) (ヨ) (ヨ) (ヨ)

э

### **Klucz główny**

- Klucz główny to tablica obiektów DataColumn dostępna w DataTable.PrimaryKey
- Jest możliwość zdefiniowania klucza głównego
	- jako tylko do odczytu,
	- **•** generowanego automatycznie,
	- z określonym krokiem kolejnych identyfikatorów.

- DataTableExample
- DataTableExample2
- ConstraintsUnique
- ConstraintsForeignKey

 $\leftarrow$ 

つくへ

ヨト э DataSet.Relations instancją klasy

DataRelationsCollection

- DataSet.Relations zawiera obiekty klasy DataRelation
	- tworzą związki *child-parent* pomiędzy tabelami DataTable
- Mamy dwa główne sposoby utworzenia relacji
	- Utworzenie obiektu DataRelation i dodanie do kolekcji
		- mamy do dyspozycji 6 konstruktorów
	- Wywołanie metody ds.Relations.Add(...)
		- mamy do dyspozycji 7 sygnatur
• Parametry przy tworzeniu relacji:

- nazwa relacji (może być tylko jedna relacja o danej nazwie)
	- można jako nazwę podać "" wtedy tworzona jest nazwa domyślna i może być kilka relacji o takiej nazwie
- kolumnę/y tabeli *parent-a*
- kolumnę/y tabeli *child-a*
- flaga, czy ma być tworzony odpowiedni więz (*constraint*)
- Należy pamiętać, aby kolumny określające *parent-a* i kolumny określające *child-a* miały
	- tą samą liczebność
	- zgodne typy

 $299$ 

G.

and the second property of the second

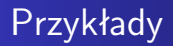

#### DataRelationExample

4日)

医间面的

÷ 4

目

- Służy do tego metoda DataSet.Merge()
- Dołącza do danego zbioru danych nowe elementy.
- Można dołączyć
	- Inny DataSet
	- Tabelę
	- Zbiór wierszy
- Parametry określają
	- W przypadku konfliktu, który DataSet ma priorytet
	- Co zrobić w przypadku niezgodności schematów
- DataSet.Merge ma 7 sygnatur

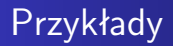

DataSetMerging

Paweł Rajba [Projektowanie aplikacji bazodanowych w .NET](#page-0-0)

 $\leftarrow$   $\Box$   $\rightarrow$ 

4 冊 ▶

④差 おす 差 おし

目

- Mechanizm do pobierania treści z bazy danych
	- tryb bezpołączeniowy w przeciwieństwie do *DataReader-a*
- Jeśli ściśle powiązany z obiektem DataSet
- Hierarchia klas implementujących jest następująca:

DataAdapter

DbDataAdapter (implementuje IDbDataAdapter)

SqlDataAdapter

OleDbDataAdapter

OdbcDataAdapter

W zakresie naszych zainteresowań będzie SqlDataAdapter

### **Jak to działa?**

- Tworzymy obiekt DataAdapter
- DataAdapter wypełnia obiekt DataSet (DataTable)
	- DataAdapter pobiera dane z zapytania i składuje w DataSet jako tabelę o pewnej nazwie
	- Z powyższego wynika, że to my decydujemy jak będzie wyglądało odwzorowanie bazy danych na DataSet
- Z każdą z operacji select, insert, update i delete jest powiązana odpowiednia kwerenda

つくい

## **Ważniejsze składowe DataAdapter**

- Metoda Fill
- Metoda FillSchema
- Właściwość MissingSchemaAction

## **Ważniejsze parametry metod Fill i FillSchema**

- DataSet lub DataTable
- Nazwa tabeli w DataSet
- Parametry określające wiersze do pobrania (Fill)
- SchemaType.Mapped lub SchemaType.Source (FillSchema)

 $QQ$ 

#### **Mapowanie struktury**

- Podejście "klasyczne" operator AS w kwerendzie SQL
- Z wykorzystaniem mechanizmów ADO.NET
	- Najpierw tworzymy obiekt DataTableMapping
	- Obiekt ten ma kolekcję ColumnMappings
		- Dodajemy do tej kolekcji obiekty DataColumnMapping, czyli odpowiednie mapowania
	- Na końcu obiekt DataTableMapping dodajemy do kolekcji DataAdapter.TableMappings

### **Mapowanie struktury**

- Enumeracja MissingMappingAction określa zachowanie przy braku zdefiniowanego mapowania i ma wartości
	- Passthrough nazwa kolumny z tabeli ze źródła danych
	- Error rzucenie wyjątkuSystemException
	- Ignore ignorowanie niezdefiniowanej kolumny
- Enumeracja MissingSchemaAction określa zachowanie przy braku schematu dla danej kolumny i ma wartości
	- Add dodanie kolumny do schematu (bez PK i UNIQUE)
	- $\bullet$  AddWithKey j.w., ale z PK i UNIQUE
	- Ignore zignorowanie i dalsze przetwarzanie
	- Error rzucenie wyjątku SystemException

←ロト ←何ト ←ヨト ←ヨトー

 $2990$ 

∍

- MappingsExample
- DataAdapterExample
- DataAdapterExample2
- DataAdapterExample3

4 17 18

 $\leftarrow \equiv$ 

э

E

## **Aktualizacja bazy danych**

- Enumeracja DataRowState określa stan wiersza
	- Added wiersz dodany do DataRowCollection
	- Deleted wiersz usunięty za pomocą metody Delete
	- Detached wiersz jest utworzony, ale nie jest częścią DataRowCollection
		- Stan pojawia się zwykle po utworzeniu wiersza zanim zostanie dodany do kolekcji lub tuż po jego usunięciu
	- Modified wiersz został zmodyfikowany
	- Unchanged wiersz jest bez zmian
- <span id="page-46-0"></span>Stan wiersza jest dostępny w DataRow.RowState

### **Aktualizacja bazy danych**

- Metoda Fill napełniając DataSet ustawia każdemu wierszowi stan Unchanged
- Do aktualizacji danych w bazie danych służy metoda Update
	- metoda przegląda wszystkie wiersze, sprawdza ich stan i w zależnosci od potrzeby wykonuje jedno ze zdefiniowanych wcześniej zapytań INSERT, UPDATE lub DELETE
- Kwerendy INSERT, UPDATE i DELETE można zdefiniować
	- Korzystając z obiektu CommandBuilder
		- my skorzystamy z implementacji SqlCommandBuilder
	- Samodzielnie poprzez utworzenie odp[owi](#page-46-0)e[dn](#page-48-0)[i](#page-46-0)[ch](#page-47-0) [k](#page-48-0)[w](#page-1-0)[e](#page-2-0)[re](#page-78-0)[n](#page-1-0)[d](#page-2-0) [SQ](#page-78-0)[L](#page-0-0)

<span id="page-47-0"></span> $QQ$ 

### **Aktualizacja bazy danych**

- **•** Przydatne są metody
	- DataSet.HasChanges() informuje, czy coś zostało zmienione
	- DataSet.GetChanges() zwraca DataSet zawierający tylko zmodyfikowane rekordy (tabele)
- <span id="page-48-0"></span>Użycie powyższych metod redukuje zwykle ruch w sieci przy aktualizacji

#### **Zastosowanie SqlCommandBuilder**

- Użycie SqlCommandBuilder to najprostsze rozwiązanie
- SqlCommandBuilder analizuje zapytanie SELECT i automatycznie generuje pozostałe trzy zapytania
- Warunki zastosowania SqlCommandBuilder
	- <sup>1</sup> Zapytanie SELECT jest zdefiniowane i pobiera dane z tylko jednej tabeli
	- <sup>2</sup> Na liście kolumn zapytania SELECT musi zostać określony klucz główny lub kolumna unikalna (UNIQUE constraint)

 $QQ$ 

### **Samodzielne tworzenie kwerend poprzez SqlCommand**

- W przypadku, gdy nie możemy lub nie chcemy wykorzystajć SqlCommandBuilder, możemy utworzyć kwerendy samodzielnie
- Robimy to przez zdefiniowanie właściwości InsertCommand, UpdateCommand i DeleteCommand
	- wszystkie są typu SqlCommand lub OleDbCommand
		- dla SqlCommand parametry to np. @param
		- dla pozostałych (np. OleDbCommand) parametry to ?

 $\mathcal{A}$  and  $\mathcal{A}$  . The set of  $\mathcal{B}$  is a set of  $\mathcal{B}$  is a set of  $\mathcal{B}$ 

つくい

### **Samodzielne tworzenie kwerend poprzez SqlCommand**

- Definiowanie kwerend InsertCommand, UpdateCommand i DeleteCommand
	- Przy definiowaniu kwerend musimy także zdefiniować parametry, czyli obiekty Parameter (np. SqlParameter)
	- Tworząc obiekt np. SqlParameter możemy podać szereg argumentów: parameterName, dbType, size, direction, isNullable, precision, scale, sourceColumn, sourceVersion, value

つくい

## Obiekt **DataAdapter**

#### **Wersje DataRow**

- Mamy dostępne cztery stałe:
	- Current bieżace wartości wiersza
		- dostępny zawsze
	- Default wartości domyślne
		- dostępne, jeśli zdefiniowane
	- Original poprzednie wartości wiersza
		- dostępne po wywołaniu metody AcceptChanges
	- Proposed nowe wartości (proponowane)
		- dostępne po rozpoczęciu edycji, ale przed wywołaniem AcceptChanges lub RejectChanges
- $\bullet$  Ogólna sekwencja czasowa: Original  $\rightarrow$  Current  $\rightarrow$  Proposed

 $\mathbb{R}^n \times \mathbb{R}^n \rightarrow \mathbb{R}^n \quad \mathbb{R}^n$ 

# Obiekt **DataAdapter**

## **Zdarzenia**

- Mamy dwa istotne zdarzenia: RowUpdating i RowUpdated
- Metoda obsługująca RowUpdating bierze parametr SqlRowUpdatingEventArgs, którego istotniejsze właściwości
	- Command (w tym kolekcja Parameters)
	- Row
	- StatementType (np. INSERT)
- Metoda obsługująca RowUpdated bierze parametr SqlRowUpdatedEventArgs, który ma powyższe własciwości oraz dodatkowo:
	- RecordsAffected

- DataAdapterUpdates
- DataAdapterUpdates2
- DataAdapterUpdates3

 $\sim$   $\sim$ 

E

∍

モミッ

## **Transakcje**

- Przypomnienie pojęcia transakcji
	- przykład: przelew z konta na konto
- Własność ACID
	- Atomowość, czyli wszystko w transakcji albo nic
	- Spójność, czyli baza cały czas zawiera poprawne dane
	- Izolacja, czyli transakcje są od siebie odseparowane
	- Trwałość, czyli dane cały czas są dostępne
- Niektóre z reguł ACID będziemy troche naruszać, np.
	- Atomość (tworząc transakcje zagnieżdżone, savepoints)
	- Izolacja (poprzez różne poziomy izolacji)

 $\langle \bigcap \mathbb{P} \rangle$   $\rightarrow$   $\langle \bigcap \mathbb{P} \rangle$   $\rightarrow$   $\langle \bigcap \mathbb{P} \rangle$ 

- Trzy główne polecenia do zarządzania transakcjami:
	- BEGIN,
	- COMMIT,
	- $\bullet$  ROLLBACK
- ADO.NET dostarcza dwa modele dostępu do danych
	- połączeniowego
	- bezpołączeniowego
- **•** Transakcje są obsługiwane w obu powyzszych modelach

Typowy scenariusz w środowisku połączeniowym

- Otwarcie połaczenia do bazy danych
- Rozpoczęcie transakcji
- Wykonanie zapytań w kontekście połączenia i transakcji, wykorzystując obiekt Command
- Zatwierdzenie lub wycofanie transakcji
- Zamknięcie połączenia

つくへ

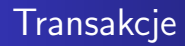

Typowy scenariusz w środowisku połączeniowym

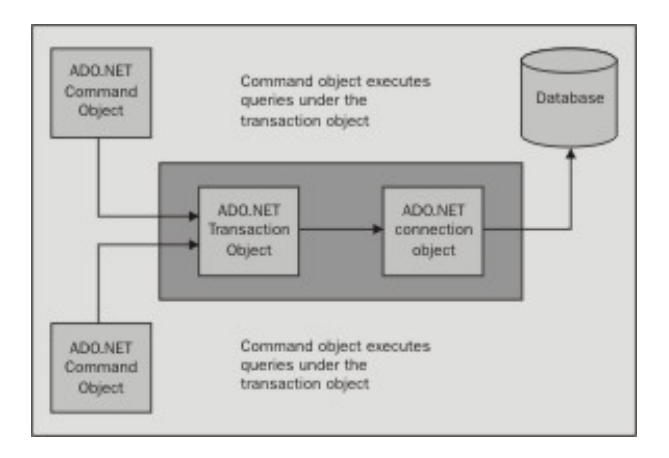

*Źródło: Bipin Joshi, et al., Professional ADO.NET Programming, Wrox*

イロト イ押 トイヨ トイヨト

 $\equiv$ 

 $QQ$ 

Typowy scenariusz w środowisku bezpołączeniowym

- Otwarcie połączenia do bazy danych
- Pobranie danych do obiektu DataSet
- Zamknięcie połączenia do bazy danych
- Operacje na danych w obiekcie DataSet
- Ponowne otwarcie połaczenia do bazy danych
- Rozpoczęcie transakcji
- Wykonanie aktualizacji bazy danych na podstawie zmian w obiekcie DataSet
- Zamknięcie połączenia do bazy dancyh

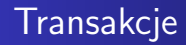

Typowy scenariusz w środowisku bezpołączeniowym

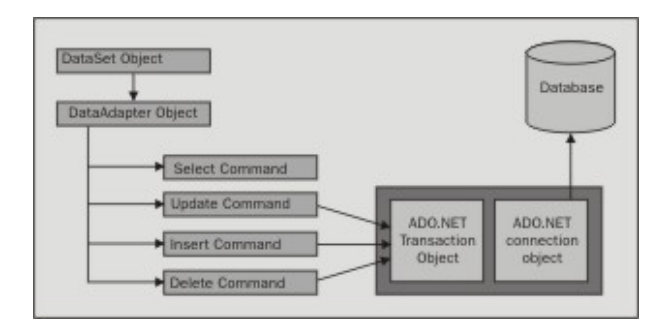

*Źródło: Bipin Joshi, et al., Professional ADO.NET Programming, Wrox*

イロト イ押 トイヨ トイヨ トー

 $\equiv$ 

## **Transakcie**

## Klasa **Transaction**

- Każdy *provider* ma swoją implementację klasy obsługującej transakcje
	- Wszystkie klasy transakcji implementują interfejs System.Data.IDbTransaction
	- Nas będzie interesować obiekt SqlTransaction
- Mamy dwie postawowe metody: Commit() i Rollback()
- W ramach połączenia może być tylko jedna transakcja
- Wszystkie komendy skojarzone z danym połączeniem muszą mieć ustawioną transakcję skojarzoną z tym połączeniem

## **Transakcje**

#### **Tworzenie transakcji**

- Transakcja jest tworzona w ramach połączenia:
	- SqlTransaction tx = connection.BeginTransaction()
- Przy tworzeniu możemy przekazać parametry:
	- poziom izolacji transakcji,
	- nazwę transakcji

## **Poziomy izolacji**

- Do dyspozycji mamy poziomy izolacji:
	- ReadUncommitted, ReadCommitted, RepeatableRead, Serializable
	- Dostępne są w enumeracji System.Data.IsolationLevel
- Poziom izolacji możemy odczytać: tx.IsolationLevel

 $2990$ 

医阿里氏阿里氏征

## **Punkty bezpieczeństwa** *(savepoints)*

- **Pozwalają na "zatwierdzenie" części transakcji i ewentualnie** wycofanie części "niezatwierdzonej"
- Służą do tego metody tr.Save(name) i tr.Rollback(name)

## **Zagnieżdżenie transakcji**

**• Tworzymy poprzez konstrukcje** 

OleDbConnection conn = new OleDbConnection();

OleDbTransaction tx = conn.BeginTransaction();

 $OleDbTransaction nested_tx = tx.Begin()$ ;

Niedostępne dla SqlConnection

 $QQ$ 

## **Kwestie wydajności**

- Transakcji powinno się używać kiedy naprawdę trzeba
- **Transakcje powinny być jak najkrótsze**
- Należy unikać instrukcji SELECT
	- Jeśli już jej użyjemy, należy pobierać dokładnie te wiersze i kolumny, które są nam potrzebne, w szczególności SELECT \* FROM T jest bardzo niedobrym pomysłem
- Czasami warto przenieść obsługę transakcji na poziom procedur składowanych
- Należy unikać umieszczenia kilku wsadów w jednej trasakcji
	- każdy wsad powinien być w osobnej transakcji

- **TransactionsExample**
- **TransactionsExample2**
- **TransactionsExample3**
- TransactionsIsolationLevel
- **o** TransactionsSavePoints
- TransactionsDataSet

つくへ

∍

医重变

# Visual Studio 2005 i ADO.NET

## **Wiązanie danych**

- Na czym polega
	- pobranie danych ze źródła i napełnienie nimi kontrolki, manipulacja
- Czym jest źródło danych? Dowolny byt udostępniający informacje
	- Baza danych i zapytania SQL
	- Baza danych i procedury składowane
	- Obiekty biznesowe
	- WebService-y
	- Dane XML

### **Rodzaje wiązania**

- Jednostronne po prostu napełnienie danymi
- Dwustronne napełnienie, ale również synchronizacja
	- bardziej złożone, problem np. aktualizacji i wielodostępu

## **Rodzaje źródeł danych**

- **o** Database
- **•** WebService
- **•** Object

## Visual Studio 2005 i ADO.NET

- W Visual Studio 2005 jest nowa koncepcja tworzenia aplikacji
	- Nie już bezpośredniego dostępu do obiektów *DataAdapter*, *SqlConnection* itp.
	- Należy tworzyć tzw. otypowane *DataSet*-a, a korzystając z kreatora cały kod (łącznie z *DataAdapter*-ami) będzie wygenerowany automatycznie
- Widoki, które będzie wykorzystywać
	- Widok *Server Explorer*, wspólny dla wszystkich projektów
	- Widok *Data Sources*, osobny dla każdego projektu

つくい

# Visual Studio 2005 i ADO.NET

### **Tworzymy źródło danych**

- Tworzymy w bazie tabele Jednostka i Osoba, wypełniamy je przykładowymi danymi
- Tworzymy projekt *WADatabaseDataSource*
- Przechodzimy do widoku *Data Sources* i klikamy *Add New Data Source...*
- Jako rodzaj wybieramy *Database*, w razie potrzeby tworzymy połączenie do bazy danych
- Zaznaczymy obiekty, które chcemy umieścić w nowej klasie *DataSet* (wybieramy wszystkie tabele), która docelowo powstanie

## **Tworzymy źródło danych c.d.**

- Kończymy tworzenie źródła danych i przeglądamy co powstało
	- Za pomocą "wizarda"
	- Za pomoca "designera"
		- edytujemy relację łączącą tabele Jednostka i Osoba
		- dodajemy nowy *TableAdapter*
- Wracamy z powrotem do edycji forma, wybieramy widok *Data Sources*, zaznaczamy Jednostkę i patrzymy, co możemy wybrać z listy
- Przełączamy na *Solution Explorer* i patrzymy na nowe pliki

 $\mathcal{A}$  and  $\mathcal{A}$  in the set of  $\mathbb{R}^n$  is a set of  $\mathbb{R}^n$  is

### **Kontrolki Windows Forms**

- BindingSource pomost pomiędzy kontrolką, a *data source* Wybrane właściwości:
	- AllowNew czy możemy tworzyć rekordy
	- Current zwraca bieżący rekord
	- Filter jeśli *Data Source* implementuje *IBindingListView*, można definiować
	- DataSource źródło danych
	- DataMember określa tabelę z *DataSet*
- DataGridView wyświetla dane w postaci tabelki
- BindingNavigator pozwala poruszać się po rekordach skojarzonych z *BindingSource*

イロ トラ 河 トラ ミュートラン
### **Rozwijamy dalej aplikację**

- Przechodzimy do edycji forma, otwieramy widok *Data Source*
- Rozwijamy węzeł *Jednostka*, zaznaczamy *Nazwa* i wybieramy *ListBox*, następnie zaznaczamy *Osoba* i wybieramy *DataGridView*
- Przeciągamy na forma: *Jednostka.Nazwa*, potem *Osoba*
	- ale tą zagnieżdżoną w *Jednostka*
- Konfigurujemy nazwaListBox: ustawiamy wiązanie danych
	- pamiętamy o wyłączeniu *Selected Value*
- Usuwamy ikonkę + z jednostkaBindingNavigator

### **Rozwijamy dalej aplikację c.d.**

- Dodajemy pod nazwaListBox pole tekstowe textBoxNowaJednostka
- Dodajemy przycisk buttonNowaJednostka, gdzie kod obsługi ma wyglądać następująco:
	- if (!String.IsNullOrEmpty(textBoxNowaJednostka.Text.Trim())) { DataRow r = databaseDataSet.Tables["Jednostka"].NewRow(); r["Nazwa"] = textBoxNowaJednostka.Text.Trim(); databaseDataSet.Tables["Jednostka"].Rows.Add(r); textBoxNowaJednostka.Text = String.Empty;
	- }
- Z *DataGridView* usuwamy oba identyfikatory
- Uruchamiamy aplikację

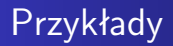

WADatabaseDataSource

**K ロ ▶ K 御 ▶ K 君 ▶ K 君 ▶** 

目

 $299$ 

# Visual Studio 2005 i ADO.NET

#### **Tworzymy aplikację** *master–details*

- Dodajemy na forma następujące komponenty:
	- **•** iednostkaDataGridView, osobaDataGridView,
	- **•** jednostkaBindingNavigator, osobaBindingNavigator
		- w obu parametr *dock* ustawiamy na *none*,
	- jednostkaBindingSource,
	- databaseDataSet (wersja *untyped*); dodajemy do kontrolki
		- tabelę Jednostka(ID, Nazwa)
		- tabelę Osoba(ID, ID Jednostka, Imie, Nazwisko)
		- relację Jednostka(1)-Osoba(many)

Przy tworzeniu kolumny należy ustawić *ColumnName*, *DataType*, *Name*. Potem należy zdefiniować klucz główny.

∢ ロ ▶ ( 何 ) ( ミ ) ( ミ ) (

# Visual Studio 2005 i ADO.NET

#### **Tworzymy aplikację** *master–details* **c.d.**

- W jednostkaBindingSource ustawiamy: DataSource na databaseDataSet, DataMember na Jednostka.
- W jednostkaDataGridView ustawiawmy DataSource na jednostkaBindingSource.
- W osobaDataGridView ustawiamy DataSource na jednostkaBindingSource→R Jednostka Osoba.
	- Automatycznie utworzy się nowy BindingSource
- W jednostkaDataGridView ustawiamy kolumnę Nazwa
- W osobaDataGridView ustawiamy kolumny Imie, Nazwisko

 $\mathcal{A}$  and  $\mathcal{A}$  . The set of  $\mathcal{B}$  is a set of  $\mathcal{B}$  is a set of  $\mathcal{B}$ 

# Visual Studio 2005 i ADO.NET

#### **Tworzymy aplikację** *master–details* **c.d.**

- W jednostkaBindingNavigator ustawiamy BindingSource na jednostkaBindingSource.
- W osobaBindingNavigator ustawiamy BindingSource na r.JednostkaOsobaBindingSource.
- W konstruktorze forma dopisujemy kod, który wypełni tabele w komponencie databaseDataSet:

```
SqlConnection connection = new SqlConnection(
    "Data Source=DRACULA\\SQLEXPRESS; Initial Catalog=KursPBD; Integrated Security=true");
SqlDataAdapter daJednostka = new SqlDataAdapter(
    "SELECT ID, Nazwa FROM Jednostka", connection);
SqlDataAdapter daOsoba = new SqlDataAdapter(
    "SELECT ID, ID_Jednostka, Imie, Nazwisko FROM Osoba", connection);
daJednostka.Fill(databaseDataSet, "Jednostka");
daOsoba.Fill(databaseDataSet, "Osoba");
```
∢ロ ▶ ∢何 ▶ ∢ ヨ ▶ ∢ ヨ ▶ ...

- WADatabaseDataSource2a
- WADatabaseDataSource2b

4 0 8

医阿雷氏阿雷氏征

目

 $299$